# Cloudera's Enterprise Data Hub on the AWS Cloud

## **Quick Start Reference Deployment**

Tony Vattathil and Karthik Krishnan Quick Start Reference Team

October 2014 Last update: July 2016 (<u>revisions</u>)

This guide is also available in HTML format at <a href="http://docs.aws.amazon.com/quickstart/latest/cloudera/">http://docs.aws.amazon.com/quickstart/latest/cloudera/</a>.

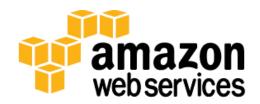

## **Contents**

| Overview                                                                      | 3  |
|-------------------------------------------------------------------------------|----|
| Cloudera EDH on AWS                                                           | 3  |
| Quick Links                                                                   | 4  |
| Cost and Licenses                                                             | 4  |
| AWS Services                                                                  | 5  |
| Architecture Overview                                                         | 6  |
| EDH Cluster in a Public Subnet                                                | 7  |
| EDH Cluster in a Private Subnet                                               | 8  |
| Deployment Steps                                                              | 9  |
| What We'll Cover                                                              | 9  |
| Step 1. Prepare an AWS Account                                                | 10 |
| Step 2(a). Launch the Quick Start into Your AWS Account (New Amazon VPC)      | 13 |
| Step 2(b). Launch the Quick Start into Your AWS Account (Existing Amazon VPC) | 16 |
| Step 3. Configure the Cluster and EDH Services                                | 16 |
| Step 4. Deploy the EDH Cluster                                                | 19 |
| Option 1: Deploy Using Cloudera Director Server (Recommended)                 | 19 |
| Option 2: Deploy Using the CLI, No Server                                     | 22 |
| Accessing the Cluster with Cloudera Manager                                   | 24 |
| Managing the Cluster with Cloudera Director                                   | 26 |
| Storage Configuration                                                         | 27 |
| Backup                                                                        | 28 |
| Operating System and AMI                                                      | 28 |
| Security                                                                      | 28 |
| AWS Identity and Access Management (IAM)                                      | 28 |
| OS Security                                                                   | 29 |
| Security Groups                                                               | 29 |
| Additional Resources                                                          | 30 |
| Appendix: Security Group Specifics                                            | 32 |
| Send Us Feedback                                                              | 34 |
| Document Revisions                                                            | 34 |

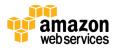

#### **About This Guide**

This Quick Start reference deployment guide includes architectural considerations and configuration steps for deploying Cloudera's Enterprise Data Hub (EDH) on the Amazon Web Services (AWS) cloud. It discusses best practices for deploying Cloudera's EDH on AWS using services such as Amazon Elastic Compute Cloud (Amazon EC2) and Amazon Virtual Private Cloud (Amazon VPC). It also provide links to automated <u>AWS</u> <u>CloudFormation</u> templates that you can leverage for your deployment or launch directly into your AWS account. This deployment uses Cloudera Director to deploy EDH automatically into a configuration of your choice. It supports Cloudera Director 2.1.

The guide is for IT infrastructure architects, administrators, and DevOps professionals who are planning to implement or extend their Cloudera EDH workloads on the AWS cloud.

<u>Quick Starts</u> are automated reference deployments for key enterprise workloads on the AWS cloud. Each Quick Start launches, configures, and runs the AWS compute, network, storage, and other services required to deploy a specific workload on AWS, using AWS best practices for security and availability.

### Overview

### Cloudera EDH on AWS

Cloudera's Enterprise Data Hub (EDH) allows you to store your data with the flexibility to run a variety of enterprise workloads—including batch processing, interactive SQL, enterprise search, and advanced analytics—while utilizing robust security, governance, data protection, and management.

AWS provides customers with the ability to set up the infrastructure to support EDH in a flexible, scalable, and cost-effective manner. This reference deployment will assist you in building an EDH cluster on AWS by integrating Cloudera Director with an automated deployment initiated by AWS CloudFormation.

This guide is meant primarily for the deployment of the Cloudera's EDH cluster on AWS. For additional administration and support topics related to Cloudera's Enterprise Data Hub, visit <u>Cloudera Support</u>.

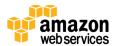

#### **Quick Links**

The links in this section are for your convenience. Before you launch the Quick Start, please review the architecture, configuration, network security, and other considerations discussed in this guide.

• If you have an AWS account, and you're already familiar with AWS services and Cloudera, you can <u>launch the Quick Start</u> to deploy Cloudera EDH into a new Amazon VPC in your AWS account. (To deploy Cloudera EDH into an existing Amazon VPC, see the <u>Deployment section</u>. The deployment takes approximately 30 minutes. If you're new to AWS or Cloudera, please review the implementation details and follow the <u>step-by-step instructions</u> provided later in this guide.

## Launch Quick Start

• If you want to take a look under the covers, you can <u>view the AWS CloudFormation</u> <u>template</u> that automates the deployment. You can customize the template during launch, or download and extend it for other projects.

View template

#### Cost and Licenses

This deployment uses Cloudera Director to deploy EDH automatically into a configuration of your choice. You are responsible for the cost of the AWS services used while running this Quick Start reference deployment. There is no additional cost for using the Quick Start. This reference deployment allows you to scale your cluster to any number of nodes. As of the date of publication, the cost for using the Quick Start for a **twelve-node cluster** ranges from approximately \$12 to \$82 per hour, depending on the instance type selected to meet your memory and compute requirements. The following table provides a cost estimate for a twelve-node cluster.

| Instance    | VCPU | Memory<br>(GiB) | Workload<br>Type | HDFS Storage<br>(TiB) | Storage<br>Type | Cost/hr<br>(\$) * |
|-------------|------|-----------------|------------------|-----------------------|-----------------|-------------------|
| m2.4xlarge  | 8    | 68.4            | BALANCED         | 19.6875               | MAGNETIC        | 11.76             |
| c3.8xlarge  | 32   | 60.0            | COMPUTE          | 7.5                   | SSD             | 20.16             |
| i2.2xlarge  | 8    | 61.0            | BALANCED         | 18.75                 | MAGNETIC        | 20.46             |
| cc2.8xlarge | 32   | 60.5            | COMPUTE          | 38.90625              | MAGNETIC        | 24                |
| i2.4xlarge  | 16   | 122.0           | MEMORY           | 37.5                  | SSD             | 40.92             |

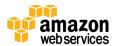

| Instance    | VCPU | Memory<br>(GiB) | Workload<br>Type | HDFS Storage<br>(TiB) | Storage<br>Type | Cost/hr<br>(\$) * |
|-------------|------|-----------------|------------------|-----------------------|-----------------|-------------------|
| hs1.8xlarge | 16   | 117.0           | BALANCED         | 562.5                 | MAGNETIC        | 55.2              |
| i2.8xlarge  | 32   | 244.0           | MEMORY           | 75                    | SSD             | 81.84             |

<sup>\*</sup>Prices are subject to change. See the pricing pages for each AWS service you will be using or the AWS Simple Monthly Calculator for full details.

This deployment activates a 60-day trial of Cloudera Enterprise. To upgrade your version, see Managing Licenses on the Cloudera website.

#### **AWS Services**

The core AWS components used by this Quick Start include the following AWS services. (If you are new to AWS, see the <u>Getting Started section</u> of the AWS documentation.)

- Amazon EC2 The Amazon Elastic Compute Cloud (Amazon EC2) service enables you
  to launch virtual machine instances with a variety of operating systems. You can choose
  from existing Amazon Machine Images (AMIs) or import your own virtual machine
  images.
- Amazon VPC The Amazon Virtual Private Cloud (Amazon VPC) service lets you
  provision a private, isolated section of the AWS cloud where you can launch AWS
  services and other resources in a virtual network that you define. You have complete
  control over your virtual networking environment, including selection of your own IP
  address range, creation of subnets, and configuration of route tables and network
  gateways.
- <u>AWS CloudFormation</u> AWS CloudFormation gives you an easy way to create and manage a collection of related AWS resources, and provision and update them in an orderly and predictable way. You use a template to describe all the AWS resources (for example, Amazon EC2 instances) that you want. You don't have to individually create and configure the resources or figure out dependencies—AWS CloudFormation handles all of that.
- <u>IAM</u> AWS Identity and Access Management (IAM) enables you to securely control
  access to AWS services and resources for your users. With IAM, you can centrally
  manage users, security credentials such as access keys, and permissions that control
  which AWS resources users can access.

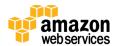

#### **Architecture Overview**

AWS CloudFormation provides an easy way to create and manage a collection of related AWS resources, provisioning and updating them in an orderly and predictable fashion.

The following components are deployed and configured as part of this reference deployment:

- An Amazon VPC configured with two subnets, one public and the other private.
- A NAT instance deployed into the public subnet and configured with an Elastic IP address (EIP) for outbound Internet connectivity and inbound SSH (Secure Shell) access. The NAT instance is used for Internet access if any Amazon EC2 instances are launched within the private network.

**Note** If you choose the option to create a new Amazon VPC, the Quick Start creates and configures the Amazon VPC, the two subnets, and the NAT instance for you. If you choose the option to deploy Cloudera EDH into an existing Amazon VPC, the Quick Start requires the described configuration.

- A Linux server instance deployed in the public subnet for downloading Cloudera Director and various configuration files and scripts.
- An AWS Identity and Access Management (IAM) instance role with fine-grained permissions for access to AWS services necessary for the deployment process.
- Security groups for each instance or function to restrict access to only necessary protocols and ports.
- A placement group to provide a logical grouping of instances and enable applications to participate in a low-latency, 10 Gbps network (optional)
- A fully customizable EDH cluster including worker nodes, edge nodes, and management nodes that you define based on your compute and storage requirements

In this reference architecture, we support two options for deploying Cloudera's Enterprise Data Hub within an Amazon VPC. One option is to launch all the nodes within a public subnet providing direct Internet access. The second option is to deploy all the nodes within a private subnet. The reference deployment builds both a public and private subnet, and the cluster can be deployed in either subnet using the configuration file.

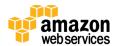

#### **EDH Cluster in a Public Subnet**

This option builds the following environment in the AWS cloud.

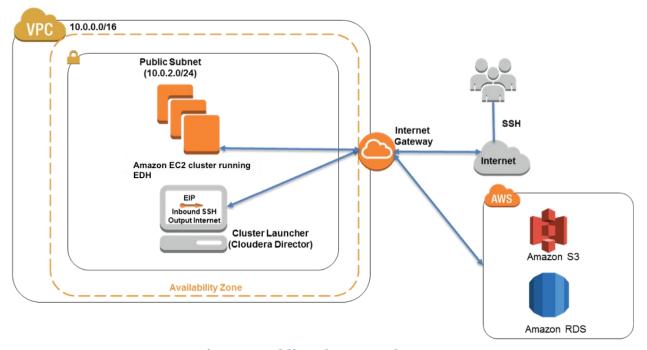

Figure 1: Public Subnet Topology

A public subnet cluster topology includes an Amazon EC2 instance (referred to as the *cluster launcher instance*), which is launched within the public subnet. An Elastic IP Address (EIP) is assigned to the instance, and a security group allowing SSH access to the instance is created. The cluster launcher instance then builds the EDH cluster by launching all of the Hadoop-related Amazon EC2 instances within the public subnet. In this topology, all the launched instances have direct access to the Internet and to any other AWS services that may be subsequently used, such as Amazon Simple Storage Service (Amazon S3), Amazon Relational Database Service (Amazon RDS), or others.

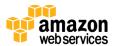

#### **EDH Cluster in a Private Subnet**

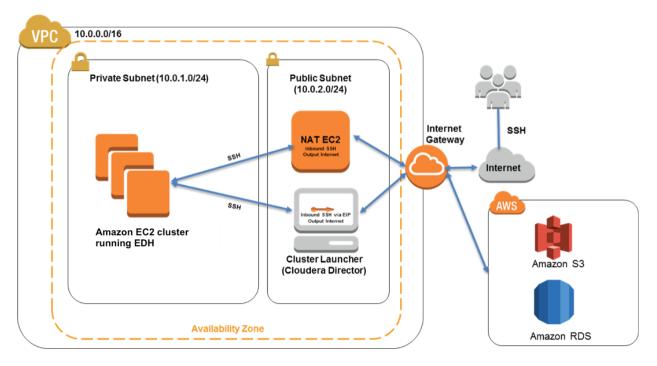

Figure 2: Private Subnet Topology

A private subnet cluster topology launches the cluster launcher instance within the public subnet. An Elastic IP Address (EIP) is assigned to the instance, and a security group allowing SSH access to the instance is created. All other Hadoop-related Amazon EC2 instances are created within the private subnet. In this topology, the Amazon EC2 instances within the EDH cluster do not have direct access to the Internet or to other AWS services. Instead, their access is routed through NAT instances residing in the public subnet. For more information about high availability for NAT instances, please see <a href="High Availability for Amazon VPC NAT Instances">High Availability for Amazon VPC NAT Instances</a>. This topology is more suitable if the EDH cluster doesn't require full external bandwidth to the Internet or to other AWS services such as Amazon RDS, Amazon S3, or others.

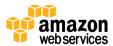

## **Deployment Steps**

Cloudera's Enterprise Data Hub is now easily deployable on the flexible AWS platform. This guide serves as a reference for customers who want to set up a fully customizable Hadoop cluster on demand. Building a scalable, on-demand infrastructure on AWS provides a cost-effective solution to handle large scale compute and storage requirements.

This reference deployment leverages Cloudera Director, which helps enable the delivery of an enterprise-class, elastic, self-service experience for the Enterprise Data Hub on a cloud infrastructure. The flexible architecture allows you to choose the most appropriate network, compute, and storage infrastructure for your environment. You can deploy the Quick Start into an existing Amazon VPC or create a new Amazon VPC for the Cloudera EDH cluster.

#### What We'll Cover

The procedure for deploying Cloudera EDH on AWS consists of the following steps. For detailed instructions, follow the links for each step.

#### Step 1. Prepare an AWS account

- Sign up for an AWS account, if you don't already have one.
- Choose the region where you want to deploy the stack on AWS.
- Create a key pair in the region.
- Review account limits for Amazon EC2 instances, and request a limit increase, if needed.

#### Step 2 (option a, for a new Amazon VPC). Launch the Quick Start into your AWS account

When you launch the Quick Start using this option, the AWS CloudFormation template included with this Quick Start automates the following:

- Sets up the Amazon VPC.
- Creates various network resources needed during EDH deployment, including private and public subnets within an Amazon VPC, a NAT instance, security groups, and an IAM role.
- Starts a cluster launcher Amazon EC2 instance. This instance is used to deploy the EDH cluster using Cloudera Director.
- Downloads Cloudera Director along with the necessary scripts and configuration files.

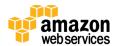

## <u>Step 2 (option b, for an existing Amazon VPC). Launch the Quick Start into your AWS account</u>

This option provides a separate template for launching the cluster into an existing Amazon VPC. The automation includes all the steps in option (a) except for the creation of a new Amazon VPC.

#### Step 3. Configure the cluster and EDH services

This step involves customizing the EDH deployment by choosing private or public subnets, Amazon EC2 instance types, the number of nodes in the cluster, and other parameters. Cloudera Director server provides a simple user interface to build complex topologies, and includes features such as dynamic scaling, cloning, and repeated deployments on AWS. Starting with the release of Cloudera Director 1.5.1, you can access the Cloudera Director server UI in a browser, without having to connect to any of the instances by using SSH. You can provision complex deployments that involve multiple instance types, security groups, placement groups, and other features by using this web interface. See the <u>Cloudera Director</u> documentation for additional details.

**Note** Previous versions of Cloudera Director required modifying the configuration files aws.simple.conf and aws.reference.conf by connecting via SSH to the launcher nodes. This is no longer necessary.

#### Step 4. Deploy the EDH cluster

In this step, you will configure your cluster and launch the cluster by using the Cloudera Director server web UI. The reference deployment installs both the Cloudera Director client and the Cloudera Director server on the cluster launcher node. Optionally, you may connect to the launcher node by using SSH to modify or deploy the cluster via the Cloudera Director client.

## Step 1. Prepare an AWS Account

- 1. If you don't already have an AWS account, create one at <a href="http://aws.amazon.com">http://aws.amazon.com</a> by following the on-screen instructions. Part of the sign-up process involves receiving a phone call and entering a PIN using the phone keypad.
- 2. Use the region selector in the navigation bar to choose the Amazon EC2 region where you want to deploy the EDH cluster on AWS.
  - Amazon EC2 locations are composed of *regions* and *Availability Zones*. Regions are dispersed and located in separate geographic areas. All Amazon EC2 instances (except R3 instances) can be launched in any of the regions. R3 instances are currently available

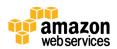

in all AWS regions except GovCloud (US), China (Beijing), and South America (São Paulo).

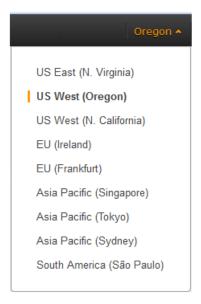

Figure 3: Choosing an Amazon EC2 Region

**Tip** Consider choosing a region closest to your data center or corporate network to reduce network latency between systems running on AWS and the systems and users on your corporate network.

3. Create a <u>key pair</u> in your preferred region. To do this, in the navigation pane of the Amazon EC2 console, choose **Key Pairs**, **Create Key Pair**, type a name, and then choose **Create**.

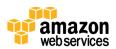

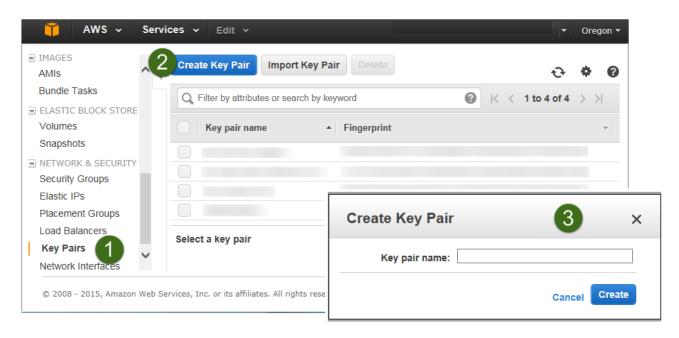

Figure 4: Creating a Key Pair

Amazon EC2 uses public-key cryptography to encrypt and decrypt login information. To be able to log into your instances, you must create a key pair. On Linux, we use the key pair to authenticate SSH login.

4. If necessary, <u>request a service limit increase</u> for the Amazon EC2 instance types that you intend to deploy. Depending on the instance type, the default limit for the number of instances that can be run varies from 2 to 20 instances. You may check the default instance limits on the <u>Amazon EC2 FAQ page</u>. If you have existing deployments that leverage the instance type you need, or if you plan on exceeding this default with this reference deployment, you will need to request an Amazon <u>Amazon EC2 instance service limit increase</u>. It might take a few days for the new service limit to become effective. For more information, see <u>Amazon EC2 Service Limits</u> in the AWS documentation.

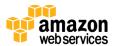

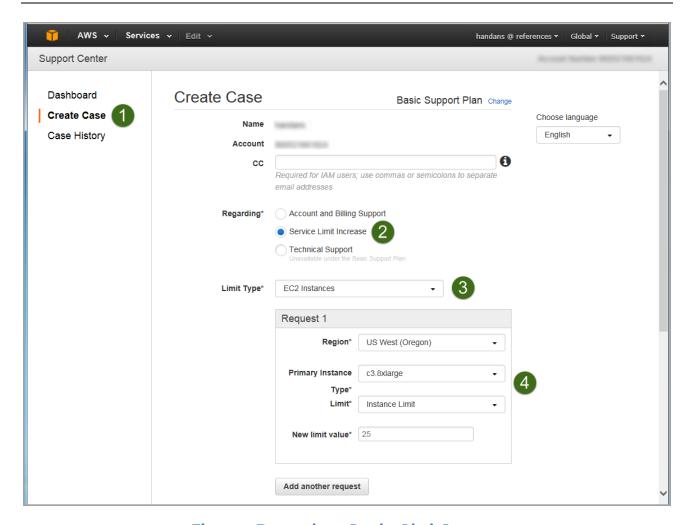

Figure 5: Requesting a Service Limit Increase

## Step 2(a). Launch the Quick Start into Your AWS Account (New Amazon VPC)

In this step, you will launch an AWS CloudFormation template that automates the following:

- Configures the Amazon VPC that provides the base AWS network infrastructure for your EDH deployment.
- Creates the network resources needed for EDH deployment, including public and private subnets within the Amazon VPC, a NAT instance launched within the public subnet, security groups, and an IAM role.
- Starts an Amazon EC2 instance running Linux (Red Hat) in the public subnet. This
  instance serves as a launcher node for the Cloudera cluster, and initiates cluster
  deployment.

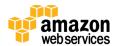

• Downloads Cloudera Director along with the necessary scripts and configuration files. Cloudera Director is used to configure the EDH cluster.

All the steps here are fully automated by AWS CloudFormation.

**Note** Starting with version 1.5.1, Cloudera Director supports key pairs that are generated on the fly. The previous deployment model involved passing the key pair used during launch to the cluster launcher node. In the current deployment model, a key pair is generated dynamically on the cluster launcher node via AWS Command Line Interface (AWS CLI) and is used to launch the EDH cluster.

1. <u>Launch the AWS CloudFormation template</u> into your AWS account.

The template is launched in the US West (Oregon) region by default. You can change the region by using the region selector in the navigation bar.

Launch (for new VPC)

This stack takes approximately 30 minutes to create.

**Note** You are responsible for the cost of the AWS services used while running this Quick Start reference deployment. There is no additional cost for using this Quick Start. As of the date of publication, the cost for using the Quick Start for a twelve-node cluster ranges from approximately \$12 to \$82 an hour, depending on the instance type selected. See the <a href="Cost and Licenses section">Cost and Licenses section</a> for cost estimates for different instance types. Prices are subject to change. See the pricing pages for each AWS service you will be using in this Quick Start for full details.

You can also <u>download the template</u> to use it as a starting point for your own implementation.

- 2. On the **Select Template** page, keep the default URL for the AWS CloudFormation template source, and then choose **Next**.
- 3. On the **Specify Details** page, review the parameters for the template. Provide a value for the *KeyName* parameter. You can also customize the following additional parameters. The AWS CloudFormation template uses these to generate a cluster configuration file. When you're done, choose **Next**.

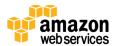

| Parameter           | Default        | Description                                                                                                    |  |
|---------------------|----------------|----------------------------------------------------------------------------------------------------|--|
| AvailabilityZone    | Requires input | Availability Zone for the subnets where the NAT instance and cluster launcher node will be deployed.                                                                                          |  |
| ClusterLauncherType | m3.large       | Amazon EC2 instance type for the EDH launcher instance.                                                                                                    |  |
| DMZCIDR             | 10.0.2.0/24    | CIDR block for the public DMZ subnet located in the new Amazon VPC.                                                                                                    |  |
| KeyName             | Requires input | An existing public/private key pair, which allows you to connect securely to your instance after it launches. This is the key pair you created in Step 1, when you prepared your AWS account. |  |
| NATInstanceType     | m3.medium      | Amazon EC2 instance type for the NAT instances.                                                                                                    |  |
| PrivSubCIDR         | 10.0.1.0/24    | CIDR block for private subnet where EDH will be deployed.                                                                                                    |  |
| RemoteAccessCIDR    | 0.0.0.0/0      | IP CIDR from which you are likely to SSH into the EDH launcher instance.                                                                                                    |  |
| VPCCIDR             | 10.0.0.0/16    | CIDR block for the Amazon VPC you are creating.                                                                                                    |  |

After the cluster launcher instance is deployed, you can make additional changes to the EDH deployment by using the Cloudera Director server web UI or by modifying the configuration file manually.

- 4. On the **Options** page, you can specify tags (key-value pairs) for resources in your stack and set additional options. When you're done, choose **Next**.
- 5. On the **Review** page, review and confirm the settings. Under **Capabilities**, select the check box to acknowledge that the template will create IAM resources.
- 6. Choose **Create** to deploy the stack.
- 7. Monitor the status of the stack. When the status field displays CREATE\_COMPLETE and the launcher instance has been created successfully, as shown in Figure 6, you can continue to the next step to configure the cluster.

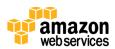

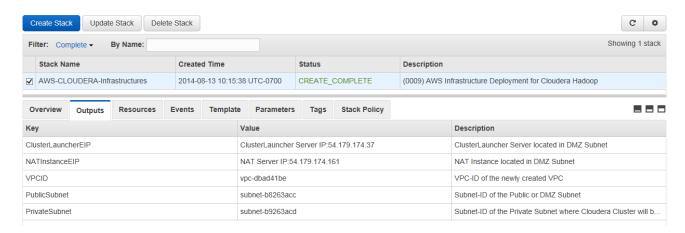

Figure 6: Successful Creation of Launcher Instance

## Step 2(b). Launch the Quick Start into Your AWS Account (Existing Amazon VPC)

If you have an Amazon VPC already constructed, you can still use this Quick Start to launch the cluster. The deployment steps are same as in step 2(a), except that you need to input the settings associated with your existing Amazon VPC during launch. All other options remain the same.

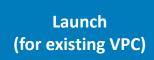

| Parameter       | Default        | Description                                                               |
|-----------------|----------------|---------------------------------------------------------------------------|
| InternetGateway | Requires input | A string that identifies the Internet gateway attached to the Amazon VPC. |
| PrivateSubnet   | Requires input | ID of an existing private subnet where Cloudera nodes will be deployed.   |
| PublicSubnet    | Requires input | ID of an existing public subnet in your Amazon VPC.                       |
| VPC             | Requires input | The existing Amazon VPC where you want to deploy the Cloudera nodes.      |

#### Step 3. Configure the Cluster and EDH Services

In this step, you will use SSH tunneling to connect to Cloudera Director, which is running on the cluster launcher Amazon EC2 instance you created in step 2, and configure EDH services.

1. Find the SSH command to connect to the cluster launcher instance.

To do this, on the EC2 dashboard, click the **Connect** tab under **EC Instances**, as shown in Figure 7. You will need your private key to launch the instance.

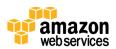

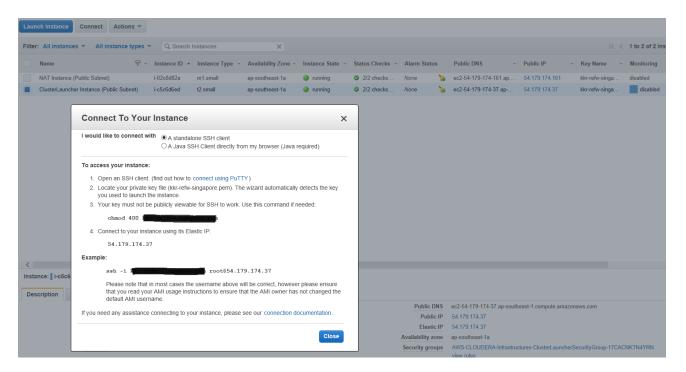

Figure 7: Connecting to the Cluster Launcher Using SSH

#### 2. Set up an SSH tunnel to connect to Cloudera Director.

When you launch the cluster launcher instance, it will automatically download Cloudera Director and build a configuration file based on the resources created by the AWS CloudFormation template, such as Amazon VPC, private subnet, and public subnet. You can then modify the configuration file by using the steps below to launch the most appropriate cluster for your scenario. The launcher instance is automatically assigned an Identity and Access Management (IAM) root role to grant access to all the AWS resources that may be needed by the default configuration created in step 1.

In addition, the template creates a 2048-bit RSA key pair with the naming pattern *cloudera-aws-quickstart-mm-dd-YYYY* on the cluster launcher node. This key pair will be used during the launch of EDH nodes. See the <u>AWS CLI documentation</u> for more information.

Because the launcher instance is started with an IAM role, there is no need to distribute AWS credentials to deploy the EDH cluster. Because role credentials are temporary and rotated automatically, you don't have to manage credentials. For example, you don't have to worry about rotating credentials. For more information about the benefits of the IAM role, see <u>Using IAM Roles to Delegate Permissions to Applications that Run on Amazon EC2 in the AWS documentation</u>.

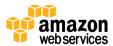

Figure 8 lists the files that are downloaded automatically during launch.

Figure 8: Deployment Scripts and Configuration Files

Use the following command to set up an SSH tunnel into Cloudera Director running on port 7189. This command allows you to access Cloudera Director via a browser running on your local system. If you want to use the Cloudera Director client and deploy manually, use the following SSH command and bootstrap the cluster via the command line interface:

```
ssh -i "mykeyfile.pem" -L 7189:localhost:7189 ec2-user@xx.x.xxx
```

**Important** Note that the auto-generated key pair file is necessary to connect to the new nodes being launched by using SSH. However, the cluster laucher node needs the key pair that was used during the initial AWS CloudFormation template launch. The SSH command above refers to the key pair used during the AWS CloudFormation launch, and not to the auto-generated key pair file.

3. Modify the configuration of the cluster.

The reference deployment builds two baseline configuration files that are customizable during deployment (either manually or through the Cloudera Director server web UI):

- aws.simple.conf for configuring simple clusters
- aws.reference.conf for configuring complex clusters

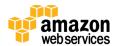

You can make additional changes to the deployment configuration (for example, choosing instance type, node count, subnet type, EDH services, or installation versions) by further modifying the configuration file or by using the web UI. The configuration files include baseline values based on the various resources (such as Amazon VPC ID and subnet ID) created during the launch of the AWS CloudFormation stack. By default, all Cloudera nodes are launched in the private subnet for security reasons. For more information about configuration parameters, see the <u>Cloudera Director User Guide</u>.

## Step 4. Deploy the EDH Cluster

Cloudera Director supports two options for cluster deployment:

- Option 1 (recommended): You can deploy using the Cloudera Director server to manage multiple clusters. Cloudera Director provides a simple interface to deploy, scale, and terminate clusters, and helps you manage the cluster.
- Option 2: You can deploy using the CLI and manage the nodes manually.

#### Option 1: Deploy Using Cloudera Director Server (Recommended)

The Cloudera Director server deployment provides a web UI to deploy clusters of any topology—simple or complex. This Quick Start reference deployment automatically installs and starts the Cloudera Director server on port 7189 (default) of the cluster launcher instance, during instance bootstrapping. Once the SSH tunnel is complete from <a href="step 3">step 3</a>, you can use the browser on your local system and connect to localhost:7189.

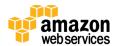

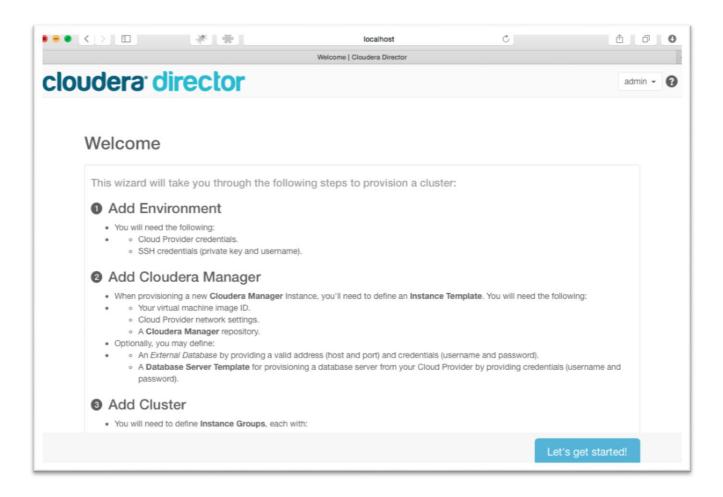

Figure 9: Cloudera Director Welcome Page

After you click through the welcome page shown in Figure 9, you will see the baseline configuration templates showing up in the web UI, as shown in Figure 10.

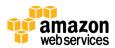

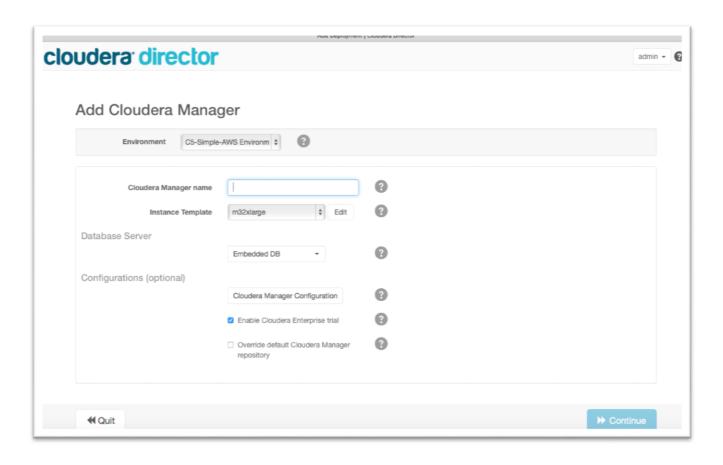

Figure 10: Adding Cloudera Manager via Cloudera Director Web UI

After you make any necessary modifications to the baseline configuration files, launch the EDH cluster.

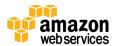

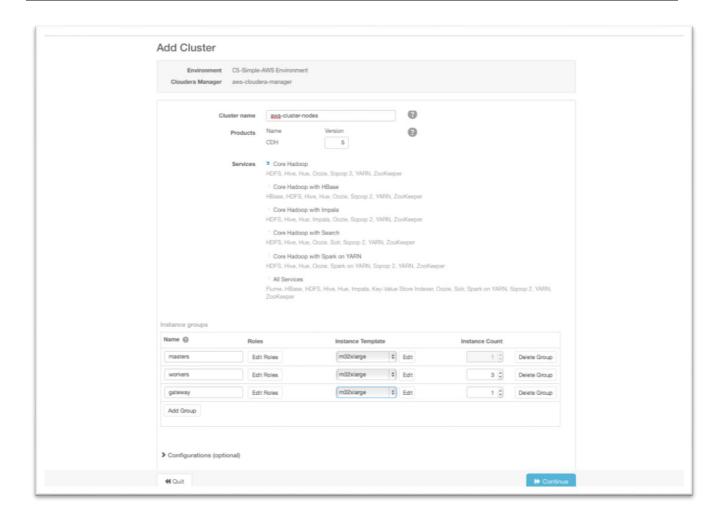

Figure 11: Adding Cloudera Cluster Nodes

#### Option 2: Deploy Using the CLI, No Server

To deploy the EDH cluster, run the **cloudera-director** executable using one of the configuration files, as follows.

For a simple cluster:

cloudera-director bootstrap aws.simple.conf

For an advanced cluster:

cloudera-director bootstrap aws.reference.conf

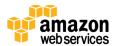

Figure 12 shows a typical sequence of a completed EDH deployment using Cloudera Director.

```
Installing Cloudera Manager ...
* Starting ..... done
* Requesting an instance for Cloudera Manager ....................... done
* Running custom bootstrap script on 10.0.1.87 ...... done
* Inspecting capabilities of 10.0.1.87 ...... done
* Normalizing 10.0.1.87 .... done
* Installing ntp (1/2) .... done
* Installing curl (2/2) ..... done
* Mounting all instance disk drives ...... done
st Resizing instance root partition \ldots done
* Rebooting 10.0.1.87 ... done
* Waiting for 10.0.1.87 to boot ..... done
* Waiting for new external database servers to start running ...... done
* Installing repositories for Cloudera Manager ..... done
* Installing jdk (1/3) .... done
* Installing cloudera-manager-daemons (2/3) .... done
* Installing cloudera-manager-server (3/3) .... done
* Setting up embedded PostgreSQL database for Cloudera Manager ..... done
* Installing cloudera-manager-server-db-2 (1/1) ..... done
* Starting embedded PostgreSQL database ...... done
* Starting Cloudera Manager server .... done
 Waiting for Cloudera Manager server to start ..... done
 Configuring Cloudera Manager ... done
 Deploying Cloudera Manager agent ..... done
 Waiting for Cloudera Manager to deploy agent on 10.0.1.87 ... done
* Starting Cloudera Management Services .... done
* Inspecting capabilities of 10.0.1.87 ...... done
* Done ...
Cloudera Manager ready.
Creating cluster C5-Simple-AWS ...
st Starting \ldots done
* Requesting 5 instance(s) in 1 group(s) ...... done
* Preparing instances in parallel (20 at a time) ......
st Installing Cloudera Manager agents on all instances in parallel (20 at a time) \ldots done
* Creating CDH5 cluster using the new instances ... done
* Creating cluster: C5-Simple-AWS ..... done
* Downloading parcels: CDH-5.3.2-1.cdh5.3.2.p0.10 ... done
* Distributing parcels: CDH-5.3.2-1.cdh5.3.2.p0.10 ... done
* Activating parcels: CDH-5.3.2-1.cdh5.3.2.p0.10 ... done
* Applying custom configurations of services ... done
* Waiting on First Run command ... done
* Done ...
Cluster ready.
[ec2-user@ip-10-0-2-241 cloudera-director-client-1.1.0]$
[ec2-user@ip-10-0-2-241 cloudera-director-client-1.1.0]$
```

Figure 12: EDH Deployment Sequence

Cloudera Director also supports other command arguments, such as terminate and status query.

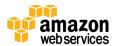

For example, for a simple cluster:

```
cloudera-director status aws.simple.conf
```

For an advanced cluster:

```
cloudera-director status aws.reference.conf
```

```
[ec2-user@ip-10-0-2-241 cloudera-director-client-1.1.0]$ ./bin/cloudera-director status aws.simple.conf
Process logs can be found at /home/ec2-user/cloudera/cloudera-director-client-1.1.0/logs/application.log
Cloudera Manager:

**Instance: 10.0.1.87 application=Cloudera Manager 5,owner≃ec2-user

**Shell: ssh - i /home/ec2-user/home.pem ec2-user@10.0.1.87

**Cluster Instances:

**Instance: 1: 10.0.1.234 owner=ec2-user

**Shell: ssh - i /home/ec2-user/home.pem ec2-user@10.0.1.234

**Instance 2: 10.0.1.235 owner=ec2-user

**Shell 2: ssh - i /home/ec2-user/home.pem ec2-user@10.0.1.235

**Instance 3: 10.0.1.237 owner=ec2-user

**Shell 3: ssh - i /home/ec2-user/home.pem ec2-user@10.0.1.237

**Instance 4: 10.0.1.236 owner=ec2-user

**Shell 4: ssh - i /home/ec2-user/home.pem ec2-user@10.0.1.236

**Instance 5: 10.0.1.233 owner=ec2-user

**Shell 5: ssh - i /home/ec2-user/home.pem ec2-user@10.0.1.233

**Command to map remote web console ports on the local machine:

**Gateway Shell: ssh - i /path/to/launchpad/host/keyName.pem - L 7180:10.0.1.87:7180 - L 7187:10.0.1.87:7187 ec2-user@ec2-52-1-2-221.compute-1.amazonaws.com

**Cluster Consoles:

**Cloudera Manager: http://localhost:7180

**Cloudera Navigator: http://localhost:7187

**[ec2-user@ip-10-0-2-241 cloudera-director-client-1.1.0]$*

**Instance States and States and
```

Figure 13: EDH Deployment Sequence with Status Query

## Accessing the Cluster with Cloudera Manager

Once the EDH cluster has been launched, you can connect to Cloudera Manager to access the cluster and add any additional services or other maintenance operations. You can connect to Cloudera Manager from a local host by forwarding the local port to the remote IP/port where Cloudera Manager is running. The instances are associated with various tags, which can be used to find more information about individual nodes. For example, Figure 14 shows the node where the Cloudera Manager application is running.

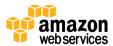

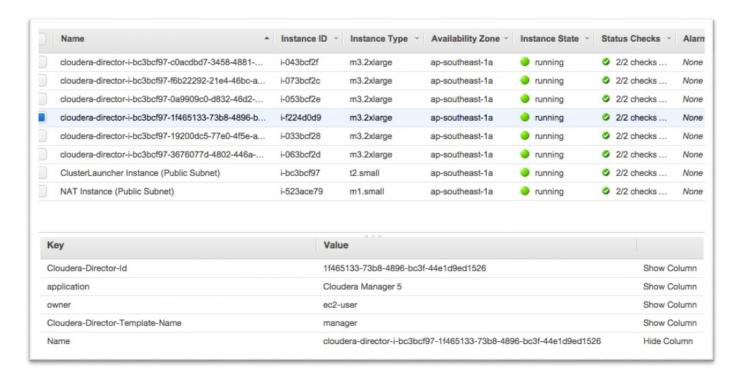

**Figure 14: Using Instance Tags** 

In Figure 14, Cloudera Manager is running on the instance with private IP 10.0.1.224 on port 7180. We can forward localhost:7180 to Cloudera Manager using its public IP with the following command:

```
ssh -i mykey.pem -L 7180:10.0.1.224:7180 \
-L 7187:10.0.1.224:7187 ec2-user@cluster-launcher-public-ip
```

When port forwarding is complete, open the browser on the local host, go to http://localhost:7180 and log in with admin/admin.

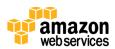

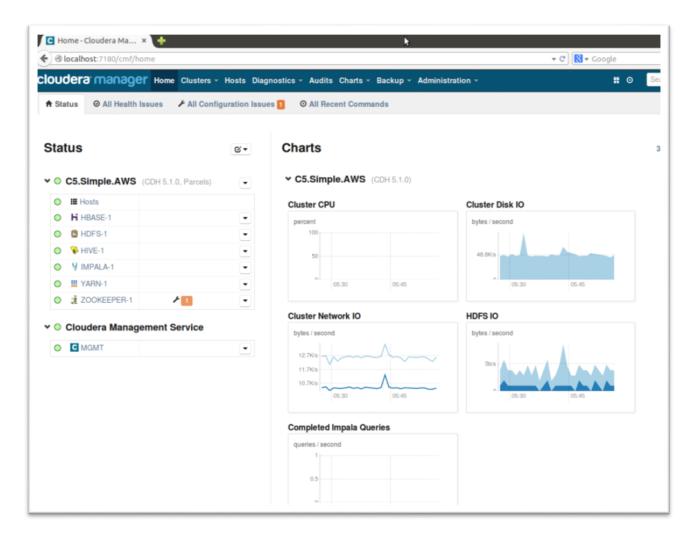

Figure 15: Connecting to Cloudera Manager

## Managing the Cluster with Cloudera Director

For ongoing management of the cluster or to launch additional clusters, you can use Cloudera Director's web interface. To connect to Cloudera Director, you need to set up a SOCKS proxy for security purposes. For more information, see the <u>SOCKS proxy</u> documentation on the Cloudera website.

From Cloudera Director's web interface, you can clone the cluster you just created, dynamically scale the cluster, or launch new clusters. You can also view all your clusters from a central dashboard.

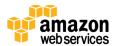

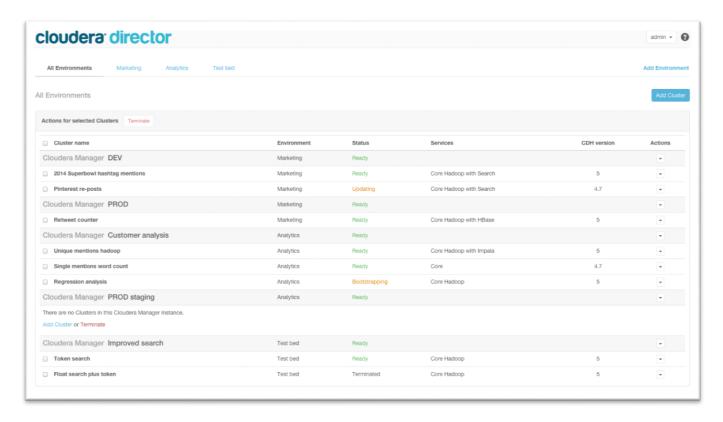

Figure 16: Cloudera Director

## **Storage Configuration**

This deployment uses Amazon EC2 instance stores as the primary storage for HDFS data. This disk storage is attached to the instance and provides a temporary block-level storage for use with an instance. The size of an instance store ranges from 900 MiB to up to 48 TiB and varies by instance type according to the following table.

| Instance Type | Instance Store Volumes      |
|---------------|-----------------------------|
| m2.4xlarge    | 2 x 840 GiB (1,680 GiB)     |
| c3.8xlarge    | 2 x 320 GiB SSD (640 GiB)   |
| i2.2xlarge    | 2 x 800 GiB SSD (1,600 GiB) |
| cc2.8xlarge   | 4 x 840 GiB (3,360 GiB)     |
| r3.8xlarge    | 2 X 320 GiB (640 GiB)       |
| i2.4xlarge    | 4 x 800 GiB SSD (3,200 GiB) |
| hs1.8xlarge   | 24 x 2048 GiB (48 TiB)      |
| i2.8xlarge    | 8 x 800 GiB SSD (6,400 GiB) |

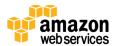

Instance store volumes are usable only from a single instance during its lifetime; they can't be detached and then attached to another instance. However, they persist during restarts. Since these are local stores, they carry performance benefits during I/O operations, because data doesn't have to be shipped over the network. For more information about instance stores, see the Amazon EC2 documentation.

## Backup

For backup purpose, we recommend using Amazon S3 to keep a copy of HDFS data from instance stores. Amazon S3 stores data objects redundantly on multiple devices across multiple facilities and allows concurrent read or write access to these data objects by many separate clients or application threads. You can use the redundant data stored in Amazon S3 to recover quickly and reliably from instance or application failures.

## **Operating System and AMI**

Launchpad supports Red Hat version 6.4. A default 64-bit AMI is chosen in the configuration file to be installed on the instance. If you need to install other versions, please refer to the Launchpad document on OS support and customize the AMI. For a list of different AMIs across regions, visit Red Hat and Amazon Web Services.

## Security

The AWS cloud provides a scalable, highly reliable platform that helps enable customers to deploy applications and data quickly and securely.

When you build systems on the AWS infrastructure, security responsibilities are shared between you and AWS. This shared model can reduce your operational burden as AWS operates, manages, and controls the components from the host operating system and virtualization layer down to the physical security of the facilities in which the services operate. In turn, you assume responsibility and management of the guest operating system (including updates and security patches), other associated applications, as well as the configuration of the AWS-provided security group firewall. For more information about security on AWS, visit the <u>AWS Security Center</u>.

## AWS Identity and Access Management (IAM)

This solution leverages an IAM role with least privileged access. It is not necessary or recommended to store SSH keys or secret keys or access keys on the provisioned instances.

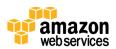

## **OS Security**

The root user on cluster nodes can only be accessed using the SSH key specified during the deployment process. Amazon Web Services does not store these SSH keys, so if you lose your SSH key you can lose access to these instances.

Operating system patches are your responsibility and should be performed on a periodic basis.

## **Security Groups**

A *security group* acts as a firewall that controls the traffic for one or more instances. When you launch an instance, you associate one or more security groups with the instance. You add rules to each security group that allow traffic to or from its associated instances. You can modify the rules for a security group at any time. The new rules are automatically applied to all instances that are associated with the security group.

The security groups created and assigned to the individual instances as part of this solution are restricted as much as possible while allowing access to the various functions needed by Hadoop. We recommend reviewing security groups to further restrict access as needed once the EDH cluster is up and running.

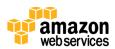

## Additional Resources

#### **AWS services**

Getting Started
 <a href="http://docs.aws.amazon.com/gettingstarted/latest/awsgsg-intro/intro.html">http://docs.aws.amazon.com/gettingstarted/latest/awsgsg-intro/intro.html</a>

AWS CloudFormation
 http://aws.amazon.com/documentation/cloudformation/

- Amazon EC2
  - User's guide: http://docs.aws.amazon.com/ec2/
  - Regions and Availability Zones:
     <a href="http://docs.aws.amazon.com/AWSEC2/latest/UserGuide/using-regions-availability-zones.html">http://docs.aws.amazon.com/AWSEC2/latest/UserGuide/using-regions-availability-zones.html</a>
  - Key pairs:
     http://docs.aws.amazon.com/AWSEC2/latest/UserGuide/ec2-key-pairs.html
  - Instance stores:
     <a href="http://docs.aws.amazon.com/AWSEC2/latest/UserGuide/InstanceStorage.html#instance-storage-concepts">http://docs.aws.amazon.com/AWSEC2/latest/UserGuide/InstanceStorage.html#instance-storage-concepts</a>
  - FAQ: http://aws.amazon.com/ec2/faqs
- Amazon Identity and Access Management
  - User's guide: http://aws.amazon.com/documentation/iam/
  - Benefits of the IAM role:
     http://docs.aws.amazon.com/IAM/latest/UserGuide/role-usecase-ec2app.html
- Amazon VPC
  - Documentation:http://aws.amazon.com/documentation/vpc/
  - High availability for NAT instances
     <a href="https://aws.amazon.com/articles/2781451301784570">https://aws.amazon.com/articles/2781451301784570</a>
- AWS Security Center http://aws.amazon.com/security/

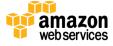

Red Hat and AWS
 http://aws.amazon.com/partners/redhat/

#### Cloudera

- Cloudera website
   <a href="http://www.cloudera.com">http://www.cloudera.com</a>
- Cloudera documentation
   http://www.cloudera.com/content/cloudera/en/documentation.html
- Cloudera Director
   http://www.cloudera.com/content/cloudera/en/documentation/cloudera-director/latest/PDF/cloudera-director.pdf
- Cloudera Support
   <a href="http://www.cloudera.com/content/cloudera/en/products-and-services/cloudera-support.html">http://www.cloudera.com/content/cloudera/en/products-and-services/cloudera-support.html</a>
- Managing licenses http://www.cloudera.com/content/cloudera/en/documentation/cloudera-manager/v4-latest/Cloudera-Manager-Administration-Guide/cmag\_licenses.html

#### **Quick Start reference deployments**

- AWS Quick Start home page https://aws.amazon.com/quickstart/
- Quick Start deployment guides https://aws.amazon.com/documentation/quickstart/

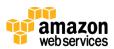

## Appendix: Security Group Specifics

The following are the configured inbound and outbound protocols and ports allowed for the various instances deployed as part of this solution:

| Cluster Launcher Inst                                                     | Cluster Launcher Instance Security Group |                      |                                                                                          |  |  |
|---------------------------------------------------------------------------|------------------------------------------|----------------------|------------------------------------------------------------------------------------------|--|--|
| Inbound                                                                   |                                          |                      |                                                                                          |  |  |
| Source                                                                    | Protocol                                 | Port Range (Service) | Comments                                                                                 |  |  |
| Restricted to CIDR<br>block specified<br>during the<br>deployment process | TCP                                      | 22 (SSH)             | Allow inbound SSH access to Linux instance from your network (over the Internet gateway) |  |  |
| Custom TCP rule                                                           | ТСР                                      | 1-65535              | 10.0.1.0/24<br>(private subnet within the Amazon VPC)                                    |  |  |
| Custom TCP rule                                                           | ТСР                                      | 1-65535              | 10.0.2.0/24<br>(public subnet within the Amazon VPC)                                     |  |  |
| Outbound                                                                  |                                          |                      |                                                                                          |  |  |
| Destination                                                               | Protocol                                 | Port Range           | Comments                                                                                 |  |  |
| 0.0.0.0/0                                                                 | TCP                                      | 1-65535              | Allow outbound access from cluster launcher instance to anywhere                         |  |  |

| NAT Security Group                                                        |          |                      |                                                                                          |
|---------------------------------------------------------------------------|----------|----------------------|------------------------------------------------------------------------------------------|
| Inbound                                                                   |          |                      |                                                                                          |
| Source                                                                    | Protocol | Port Range (Service) | Comments                                                                                 |
| Restricted to CIDR<br>block specified<br>during the<br>deployment process | TCP      | 22 (SSH)             | Allow inbound SSH access to Linux instance from your network (over the internet gateway) |
| 10.0.0.0/16                                                               | TCP      | 80 (HTTP)            | Allow inbound HTTP access only from instances deployed in the Amazon VPC                 |
| 10.0.0.0/16                                                               | TCP      | 443 (HTTPS)          | Allow inbound HTTPS access only from instances deployed in the Amazon VPC                |

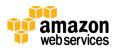

| NAT Security Group |          |             |                                                                                   |
|--------------------|----------|-------------|-----------------------------------------------------------------------------------|
| Outbound           |          |             |                                                                                   |
| Destination        | Protocol | Port Range  | Comments                                                                          |
| 10.0.1.0/24        | TCP      | 22 (SSH)    | Allow SSH access from NAT instance to 10.0.1.0 subnet                             |
| 0.0.0.0/0          | TCP      | 80 (HTTP)   | Allow outbound HTTP access from instances deployed in the Amazon VPC to anywhere  |
| 0.0.0.0/0          | ТСР      | 443 (HTTPS) | Allow outbound HTTPS access from instances deployed in the Amazon VPC to anywhere |

| <b>EDH Cluster Nodes</b>                                                  |          |                      |                                                                                          |
|---------------------------------------------------------------------------|----------|----------------------|------------------------------------------------------------------------------------------|
| Inbound                                                                   |          |                      |                                                                                          |
| Source                                                                    | Protocol | Port Range (Service) | Comments                                                                                 |
| Inbound                                                                   |          |                      |                                                                                          |
| Restricted to CIDR<br>block specified<br>during the<br>deployment process | TCP      | 22 (SSH)             | Allow inbound SSH access to Linux instance from your network (over the Internet gateway) |
| Custom TCP rule                                                           | TCP      | 1-65535              | 10.0.1.0/24<br>(private subnet within the Amazon VPC)                                    |
| Custom TCP rule                                                           | ТСР      | 1-65535              | 10.0.2.0/24<br>(public subnet within the Amazon VPC)                                     |
| Outbound                                                                  |          |                      |                                                                                          |
| 0.0.0.0/0                                                                 | TCP      | 1-65535              | Outbound access from all the cluster nodes allowed to anywhere                           |

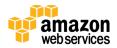

## Send Us Feedback

We welcome your questions and comments. Please post your feedback on the <u>AWS Quick Start Discussion Forum</u>.

## **Document Revisions**

| Date          | Change                                                          | Location                            |
|---------------|-----------------------------------------------------------------|-------------------------------------|
| July 2016     | Updated for Cloudera Director 2.1                               | AWS CloudFormation template changes |
| January 2016  | Updated for Cloudera Director 2.0.0                             | Template changes                    |
| November 2015 | Updated for Cloudera Director 1.5.1                             | Template changes                    |
| May 2015      | Added option to deploy Quick Start into an existing Amazon VPC. | Step 2(b)                           |
| March 2015    | Updated examples to reflect changes in Cloudera Director 1.1.   | Figures 8-11                        |
| October 2014  | Initial publication                                             |                                     |

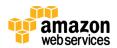

© 2016, Amazon Web Services, Inc. or its affiliates. All rights reserved.

#### **Notices**

This document is provided for informational purposes only. It represents AWS's current product offerings and practices as of the date of issue of this document, which are subject to change without notice. Customers are responsible for making their own independent assessment of the information in this document and any use of AWS's products or services, each of which is provided "as is" without warranty of any kind, whether express or implied. This document does not create any warranties, representations, contractual commitments, conditions or assurances from AWS, its affiliates, suppliers or licensors. The responsibilities and liabilities of AWS to its customers are controlled by AWS agreements, and this document is not part of, nor does it modify, any agreement between AWS and its customers.

The software included with this paper is licensed under the Apache License, Version 2.0 (the "License"). You may not use this file except in compliance with the License. A copy of the License is located at <a href="http://aws.amazon.com/apache2.0/">http://aws.amazon.com/apache2.0/</a> or in the "license" file accompanying this file. This code is distributed on an "AS IS" BASIS, WITHOUT WARRANTIES OR CONDITIONS OF ANY KIND, either express or implied. See the License for the specific language governing permissions and limitations under the License.

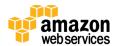